#### **Inhaltsverzeichnis**

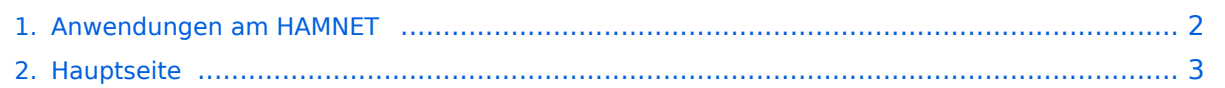

### <span id="page-1-0"></span>**Anwendungen am HAMNET**

Das Inhaltsformat pdf wird vom Inhaltsmodell Wikitext nicht unterstützt.

Zurück zur Seite [Hauptseite.](#page-2-0)

#### <span id="page-2-0"></span>**Quelltext der Seite Hauptseite**

Sie sind nicht berechtigt, die Seite zu bearbeiten. Gründe:

- Die Aktion, welche Sie beantragt haben, ist auf Benutzer beschränkt, welche einer der Gruppen ["Administratoren](https://wiki.oevsv.at/w/index.php?title=Project:Administratoren&action=view), [Sichter,](https://wiki.oevsv.at/w/index.php?title=Project:Sichter&action=view) [Prüfer"](https://wiki.oevsv.at/w/index.php?title=Project:Pr%C3%BCfer&action=view) angehören.
- Die Aktion, welche Sie beantragt haben, ist auf Benutzer beschränkt, welche der Gruppe "editor" angehören.
- Diese Seite wurde geschützt, um Bearbeitungen sowie andere Aktionen zu verhindern.

Sie können den Quelltext dieser Seite betrachten und kopieren.

## **BlueSpice4**

[[Kategorie:Digitaler Backbone]] == Mögliche Anwendungen - Brainstorming== \* Instant Messaging (Jabber) \* VoIP (SIP) - Skype, Mumble \* Videoarchiv (h264) \* Echolink (via Proxy) \* Packet Radio \* HAM-Intranet \* HAM Meshing Netzwerk, ein Netz welches mit jedem User wächst \* Digitaler ATV Zugang (ATV mit Webcam, ATV IP TV) \* Ersatz von analogen Linkstrecken (IP Strecken mit Medienkonverter) \* Winlink, PacLink (Telnet Zugang zu den Common Message Servern [CMS] Wien, Halifax, Perth, San Diego und WashDC) \* SDR - Software defined radio RX == Webservices == Folgende browserbasierte Webservices stehen im HAMNET zur Verfügung: === OEVSV Webserver im HAMNET === \* [http://web.oevsv.ampr.at http://web.oevsv.ampr.at] === OE1 Index Webserver === \* [http://web.oe1.ampr.at http://web.oe1.ampr.at] === OE2XZR Index Webserver  $==$  \* [http://web.oe2xzr.ampr.at http://web.oe2xzr.ampr.at]  $==$  OE1XHQ DXClstuer im HAMNET  $==$  \* [http://dxcluster.oe1xhq.ampr.at http://dxcluster.oe1xhq.ampr.at] == Multimedia ATV Tests == Derzeit werden Multimedia ATV Test gefahren, welche folgendes testen: \* Video Stream (oe1xru) http://webcam.oe1xru.ampr. at:8888 user gast, pwd gast ( im Testbetrieb ) \* Video & Audio Streams (oe6xzg, Schöckl). achtung: temporär http://44.143.154.200 (http://44.143.147.100) User Gast, pwd Gast \* Video Stream (oe6xrr, Plabutsch) http://44. 143.153.30/ \* MPEG Stream (oe6xad Dobl) http://44.143.155.158/ user gast, pwd gast \* JPEG Stream (oe6xkg Lachtal) http://44.143.155.30/ user gast, pwd viewer \* JPEG Stream (oe3xar Kaiserkogel) http://44.143.56.30/ user gast, pwd viewer \* MPEG Strem und ATV Steuerung (oe5xll Linz) http://44.143.104.132/ & http://44. 143.104.131/ \* MPEG Stream (oe3xwr Hochkoglberg) http://44.143.104.32 \* MPEG Stream (oe6xfe Wolfgangi) http://44.143.144.90 [[Bild:Oe6xzg.jpg|oe6xzg Schöckl]][[Bild:Oe6xrr.jpg|oe6xrr Plabutsch]] [[Bild:Oe6xad. jpg|oe6xad Dobl]] [[Bild:Oe5xll-1.jpg|Steuerung oe5xll Linz]][[Bild:Oe5xll-2.jpg|oe5xll Linz]] == APRS Server für UiView == Der APRS-Digipeater OE7XGR (Hintertuxer Gletscher 3200m) wurde auf einen ASUS WL500gp Router aktualisiert. Betriebssystem ist openwrt, im Zusammenspiel mit aprs4r. Der Digi führt die WIDEn-n Digipeating-Funktion auf 144.800 MHz aus. Zudem fungiert er als APRS-Server, und kann dazu über die HF-Strecken des HAMNET erreicht werden. Die gehörten Pakete der Stationen lassen sich über das Hamnet transportieren und zb. über UiView32 darstellen, indem OE7XGR im UiView als Server konfiguriert ist. Die Teilnahme am APRS ist somit auch via HAMNET möglich. Eine Gatewayfunktion zum T2 Netzwerk (T2KOBLENZ, T2ERFURT) ist ebenfalls vorhanden. '''APRS-Server am OE7XGR für User/Funkamateure, die über HAMNET APRS-Betrieb machen möchten:''' Im UiView folgenden neuen Server konfigurieren: (Konfigurationsdatei APRS Server Setup - [http://france.aprs2.net/server\_list.html add Server]) '''44.143.168.80: 14577''' bzw. '''aprs.oe7xgr.ampr.at:14577''' Weiters ist die Angabe der Validation Number für APRS-Server Zugang erforderlich. Diese erhält man, wenn man UiView32 registriert. Anschließend die Funtkion "Connect to APRS-Server" im Menu des UIView32-Programms aktivieren. Danach ist man bereits im APRS eingeloggt, und kann darüber arbeiten (zb.: Messaging - auf der 144.800 MHz, abgegend und empfangend am OE7XGR). Sendeschnittstelle : HF 144.800 MHz am Standort OE7XGR Emfangsschnittstelle: HF 144.800 MHz am Standort OE7XGR Der Server ist also ideal für User, die selber kein 2m 144.800 APRS zuhause haben, jedoch einen HAMNET Einstieg. Damit kann man zuhause z.B mit dem Programm UiView direkt ab OE7XGR in 3000m Höhe HF senden und die HF dort oben empfangen. Bitte keine Digis an diesen Server attachen. [[Bild: uiview\_hamnet.jpg|UIView ueber HAMNET]] "'Alternativer Server am OE7XGR (Sendschnittstelle euro2.aprs. eu):"' "'44.143.168.80:14574'" bzw. "'aprs.oe7xgr.ampr.at:14574'" Empfangschnittstelle: HF 144.800 MHz + IGATE euro2.aprs.net Sendeschnittstelle: IGATE euro2.aprs.net Dieser Server bringt APRS-Baken aus dem IGATE (regional eingegrenzt) und zusätzlich von der QRG 144.800 des OE7XGR. Gesendet werden kann nur an das IGATE, nicht auf die QRG. Im HAMNET stationierte APRS-Digis können sich an diesen Server einwählen, so werden ihre Pakete an das IGATE weitergereicht. Somit kann eine IGATE Funktion integriert werden. Anmerkung: Eingewählte Digis dürfen die via HAMNET von OE7XGR erhaltenen Baken nicht erneut in den HF-Umlauf auf 144.800 MHz bringen ! '''Die weiteren APRS Server im HAMNET sind:''' OE6XRR (Plabutsch) 44.143.153.50 (Webinterface http://44.143.153.50) OE3XAR (Kaiserkogel) 44.143.56.31 Durch die interne Vernetzung über HAMNET wird der Datenaustausch für APRS unabhängig vom Inet für Österreich möglich! == DXCluster == Der DXCluster oe1xhq ist über die Adresse http://dxcluster.oe1xhq.ampr.at oder per Telnet auf das Port 41112 auf dxcluster.oe1xhq.ampr.at erreichbar. Dieser Cluster ist zuverlässig an den primären Spot Exchange in Europa angeschlossen. Die Vorteile gegenüber dem PR (nur AX25 textbasierte

# **BlueSpice4**

primären Spot Exchange in Europa angeschlossen. Die Vorteile gegenüber dem PR (nur AX25 textbasierte Clusterdarstellung) liegen natürlich in der Kompatibilität mit Logbuchprogrammen über TCP/IP direkt (Logger32, Ham Radio Deluxe, etc..). Nicht alle Logbuchprogramme erlauben noch ein direktes Anbinden von AX25-dargestellten-Clustern (mit Ansprechen eines TNC). Zudem konnte die Variante mit dem Java-Interface via IP over AX-Versuchen (IP over Packet Radio) vom Datendurchsatz her kaum durch die 9k6 und 19k2 PR-Linkstrecken bzw. 1k2 Einstiege jemals ordentlich übertragen werden. [[Bild:dxcluster-oe1xhq.JPG|DXCluster oe1xhq]] == Packet Radio == ===Benutzer Einstieg via HAMNET=== Eine einfache Anleitung beschreibt den [[Media:Packet-OE2XZR.pdf|Packet Radio]] Zugang im HAMNET am OE2XZR Gaisberg. Ebenso kann auf die OpenBCM Packetbox oe2xel-8 im HAMNET erreicht werden. Auf http Port 8080 bietet sie den ganz normalen Webinterface einer gewohnten OpenBCM. [[Bild:Oe2xel-openbcm.JPG|Zugang per HTTP auf Box]] Weitsrs ist auch ein POP3 / SMTP Konto und NNTP für die Packet-Rubriken (NNTP zb. mit Outlook Express) möglich. Damit es es möglich, mit einem gewohnten Mailprogramm Nachrichten aus der Packet Box zu lesen und zu empfangen. Da dies wesentlich schneller als ampr über 9k6 ist, ist der Funfaktor entsprechend gegeben. '''Webinterface:''' Erreicht kann die Box über [http://oe2xel.ampr.at:8080 oe2xel.ampr.at:8080] werden. (Webinterface) '''POP3/SMTP, NNTP - Kontoeinstellungen: (Password benötigt)''' Postausgangsserver = Posteingangsserver, zugleich NNTP-Server: oe2xel.ampr.at POP3-Port: 8110 , SMTP-Port: 8025 , NNTP-Port: 8119 Ein Passwort für die Mailserver und Newsreader-Funktion kann man sich entweder selbst direkt über Packet Radio in der Box mit dem A TTYPW Befehl setzen oder beim Sysop '''Mike OE2WAO''' holen. Das Webinterface der Box kann zum reinen lesen auch ohne Password benutzt werden. Zum Versenden von Nachrichten aus dem Webinterface muss ebenfalls mit dem Passwort eingeloggt werden. [[Bild: mailclient\_bcmbox.jpg.JPG|PR-Box Nachrichten mit Outlook via HAMNET senden und empfangen]] [[Bild: pop3\_box.jpg|Beispiel Kontoeinstellungen OE2XEL via HAMNET]] ===Linkstrecken über HAMNET === Mittels AX25 over IP können bisherige Linkstrecken mittels IP Strecken über HAMNET geschalten werden. Als Beispiel ist da die Strecke oe6xkr zu oe6xwr zu nennen. Diese ist wie folgt aufgebaut: pr klassisch (oe6xkr) <-- > xnet <-- HAMNET --> xnet <-- serial line --> RMNC <--> pr klassisch (oe6xwr) Dafür ist folgendes notwendig: \* Linksys WRT54GL mit SerialMod (herausführen der JTAG auf Standard 232) \* freifunk image \* diverse Libraries \* xnet mit configs \* ausgekreuztes Serialkabel zum RMNC \* kisskarte am rmnc mit den settings Vorgehensweise: \* Linksys Hardware Mod machen \* Libs und Xnet vorbereiten (sofern notwendig /usr/local /xnet anlöegen) \* Confs, S15serial und S70xnet anpassen \* ax25module installieren und slip.o in /lib/modules/2. 4.39 kopieren \* AUTOEXEC.NET für RMNC anpassen (wichtig port und speed hier und in S15serial abändern \* Boot and Connect -> Fertig! Diese Beschaltung ist am oe6xwr und oe8xhr sowie oe6xkr aktiv! Die Module, Firmware und Confs sind in diesem Zip zu finden: [[Media:Linksys\_hamnet.zip|Linksys Mod Hamnet]] (ansonsten oe6rke dazu befragen, kostet wie immer gulasch und bier ggg ;)) == Audio Strecken über IP == In OE4 ist die Strecke Brenntenriegel zum Hirschenstein mit Analog zu IP und Retourkonverter in der Umsetzung. Diese funktionieren mit einer leichten Latency und bieten Steuerleitungen, welche auch über IP geschalten

werden. Die Geräte sind bei der Fa Barixx erhältlich und kosten ca 350€ pro Seite. Ein Demo der Verbindung im laboraufbau ist hier zu sehen (Dank an oe4kob und oe1rbu für die Demo und über die Schulter sehen lassen!) [[Media:21032009.mpg|Demo Barixx im Labor OE4]] [[Bild:barixx2.jpg|Adminiseite Barixx]] == VoIP == [[Bild:Mumble.jpg|thumb|]] Mumble is an open source, low-latency, high quality voice chat software. Folgende VoIP (SIP) - Mumble Services stehen im HAMNET zur Verfügung: === OE1 Mumble Server === \* web.oe1. ampr.at oder 44.143.5.90 der Download ist [http://web.oe1.ampr.at/download.html HIER] verfügbar

Die folgende Vorlage wird auf dieser Seite verwendet:

[Vorlage:Box Note](https://wiki.oevsv.at/wiki/Vorlage:Box_Note) [\(Quelltext anzeigen\)](https://wiki.oevsv.at/w/index.php?title=Vorlage:Box_Note&action=edit) (schreibgeschützt)

Zurück zur Seite [Hauptseite.](#page-2-0)